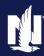

#### **Description**

This job aid reviews how to add, replace, or remove a Recreational Vehicle on an existing Powersports policy.

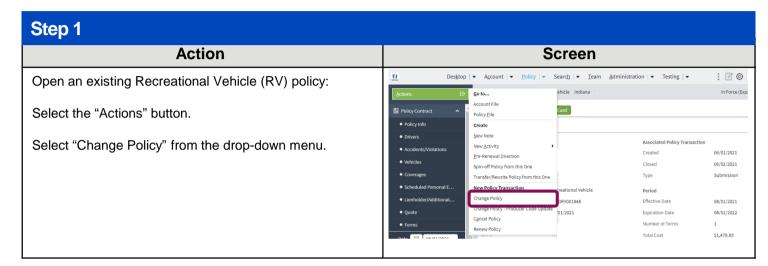

# Step 2 Action Screen On the "Start Policy Change" screen. The "Effective Date" field defaults to today's date. If the customer purchased the RV on a different date, change it to reflect the correct date. Select the "Next" button.

| Step 3                                                |                                                                                                    |
|-------------------------------------------------------|----------------------------------------------------------------------------------------------------|
| Action                                                | Screen                                                                                                    |
| All policy changes start on the "Policy Info" screen. | ☐ Desktop   ▼ Account   ▼ Policy   ▼ Search   ▼ Team Administration   ▼ Testing   ▼                                                                                                    |
| If no changes are needed select the "Next" button.    | Policy Change Pending  Policy Info  Next > Quote Withdraw Work Order View Bill Calculator  Address has been validated.                                                                                                    |
|                                                       | Folicy Contract Primary Name Change To: Policy Info Name Drivers Policy Address TERRE HAUTE, IN 47803-1628 Vehicles County VIGO Lienholder/Additional Interest Business Type New Business Policy Details Term Type Annual Number of Terms 1 Effective Date 08/01/2021 Expiration Date 08/01/2022 Expiration Date 18/01/2022 Rate State Indiana |

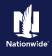

Select the appropriate link from the list below to continue with the policy change.

- Add a Vehicle
- Replace a Vehicle
- Remove a Vehicle

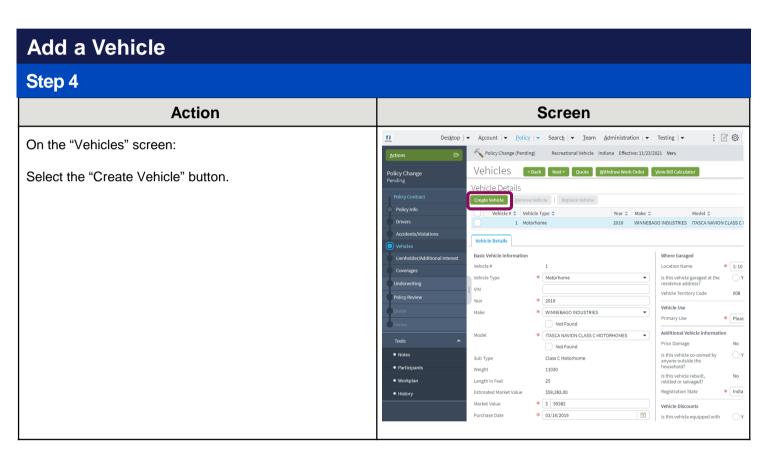

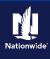

#### Step 5 **Action** Screen Des<u>k</u>top | ▼ A<u>c</u>count | ▼ <u>P</u>olicy | ▼ Searc<u>h</u> | ▼ <u>T</u>eam <u>A</u>dministration | ▼ Testing | ▼ : 40 In the "Vehicle Details" section: Policy Change (Pending) Complete all required fields. You may need to scroll to Vehicle Details view/complete all fields. Vehicle # ◆ Vehicle Type ◆ WINNEBAGO INDUSTRIES ITASCA NAVION CLASS CI 2016 Note: VIN look-up services are not available for Powersports Recreational Vehicle policies. You must manually complete all fields. Where Garaged \* 1:10 Vehicle Type ○ Y Complete the "Market Value" and "Purchase Date" fields. Vehicle Territory Code 008 \* 2020 Select the "Next" button. Not Found ★ OPEN ROAD ALLEGRO CLASS A MOTORHOMES ▼ Prior Damage Not Found Participants Length in Feet Estimated Market Value \$147,161.00 \* S 147000 Market Value \* 03/16/2020

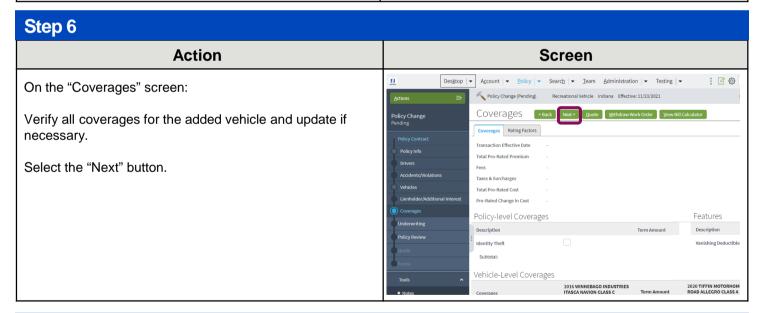

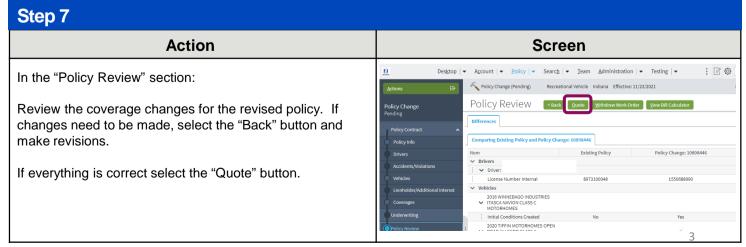

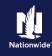

#### Step 8 **Action** Screen Desktop | ▼ Account | ▼ Policy | ▼ Search | ▼ Ieam Administration | ▼ Testing | ▼ : 🕝 💿 On the "Quote" screen: Policy Change (Pending) Select the "Issue Change" button. Policy Period Previous Policy Full Term Premium Select the "OK" button on the "Issue Change" pop-up TERRE HAUTE, IN 47803-1628 New Policy Full Term Premium window after reviewing the disclosure statement. Full Term Change in \$28,54 AMCO Insurance Company Summary Premium Details Cost Change Details Applied Discounts/Surcharges Applied Discounts/Surcharges

# Action Screen The "Policy Change Bound" screen displays. This indicates the change is bound. Desktop Account Desktop Account Desktop Desktop Account Desktop Desktop Account Desktop Account Desktop Desktop Account Desktop Desktop Deskto

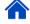

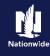

#### Replace a Vehicle

#### Step 4

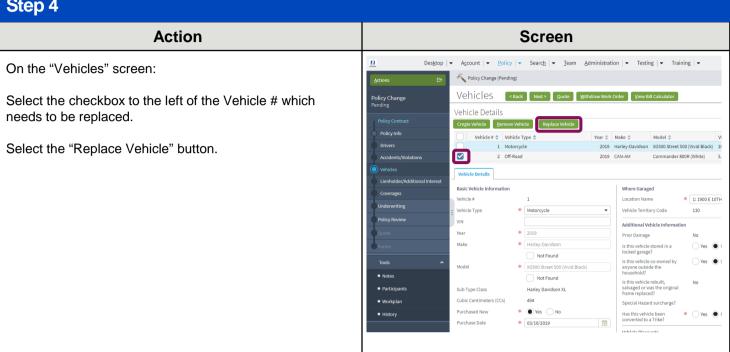

#### Step 5

#### **Action** Screen Desktop | ▼ Account | ▼ Policy | ▼ Search | ▼ Team Administration | ▼ Testing | ▼ : 🕜 💿 In the "Vehicle Details" section: Vehicles Policy Change Complete all required fields. You may need to scroll to Vehicle Details view/complete all fields. Create Vehicle Remo Vehicle # \$ Vehicle Type \$ 2019 WINNEBAGO INDUSTRIES MINNIE WINNIE MOTORH Note: VIN look-up services are not available for 2020 TIFFIN MOTORHOMES OPEN ROAD ALLEGRO CL Powersports Recreational Vehicles policies. You must Vehicle Details manually complete all fields. Where Garaged Vehicle# Location Name \* Motorhome Complete the "Market Value" and "Purchase Date" fields. \* 2019 \* WINNEBAGO INDUSTRIES Select the "Next" button. \* MINNIE WINNIE MOTORHOMES 13000 Length in Feet Registration State \$42,148,00 \* \$ 42000 Vehicle Discounts

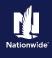

# Step 6 Action Screen If the policyholder has a lienholder complete Steps 6-8, if not, select the "Next" button and move to Step 9. Select the "Add" button. Select "New Company" from the drop-down.

# Action Screen On the "New Additional Interest" screen, select the "Third Party Type" and complete the "Contact Detail" section. When finished, select "OK."

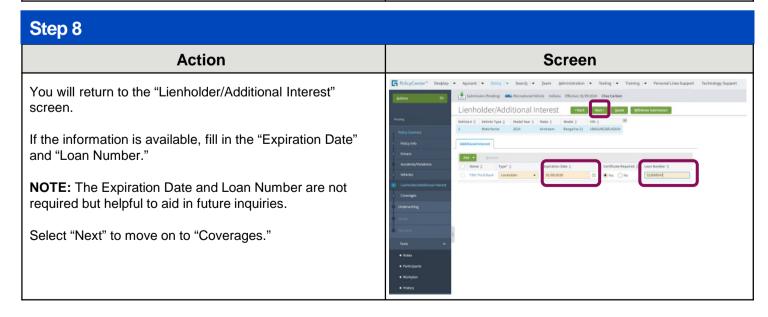

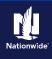

#### Step 9 **Action** Screen Desktop | ▼ Account | ▼ Policy | ▼ Search | ▼ Team Administration | ▼ Testing | ▼ : 19 O On the "Coverages" screen: Recreational Vehicle Indiana Effective: 11/23/2021 COVE Tages Sack Next > Quote Withdraw Work Order View Bill Calc Policy Change Pending Verify all coverages for the replacement vehicle and Coverages Rating Factors update if necessary. Transaction Effective Date Select the "Next" button. Taxes & Surcharges Pro-Rated Change in Cost Policy-level Coverages Features Description

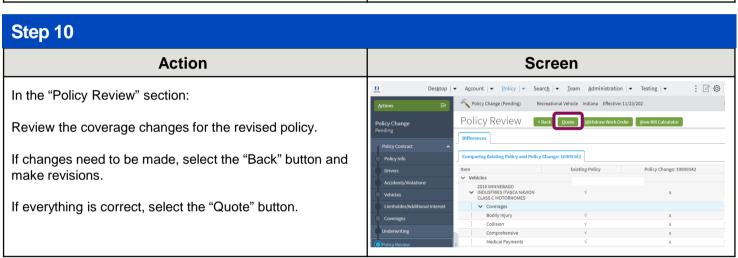

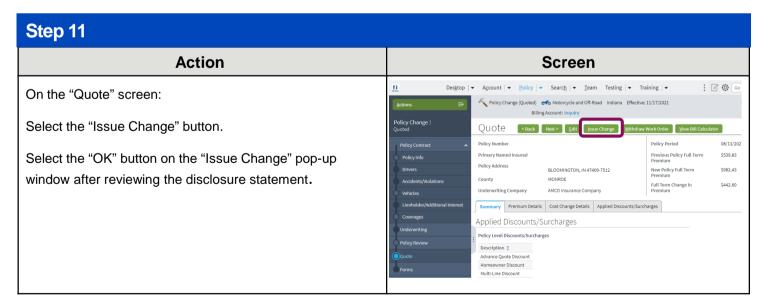

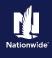

# Action Screen The "Policy Change Bound" screen displays. This indicates the change is bound. Destrop Acount Bound Bound Bou

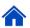

#### Remove a Vehicle

| Step 4                                                                                     |                                                                                                    |
|--------------------------------------------------------------------------------------------|----------------------------------------------------------------------------------------------------|
| Action                                                                                     | Screen                                                                                                    |
| On the "Vehicles" screen:  Select the checkbox to the left of the Vehicle # to be removed. | Desktop   Account   Policy   Search   Ieam Administration   Testing   Elective: 11/23/2021  Sections   Policy Change (Pending)   Recreational Vehicle Indiana Effective: 11/23/2021  Policy Change Pending   Vehicle   Policy Change   Pending   Vehicle Defails   Policy Contract   Replace Vehicle   Replace Vehicle   Repla   |
| Select the "Remove Vehicle" button.                                                        | Policy Info  Vehicle \$\psi\$ \times \times \t |
| Select the "Next" button.                                                                  | Coverages  Basic Vehicle Information  Vehicle 7  Underwriting  Vehicle Type  * Motorhome  Vehicle Garaged  Location Amme  * 1: 10 MONROE Bi  Is this vehicle garaged at the residence address?  Vehicle Territory Code  Make  * WINNEEAGO INDUSTRIES  Whicle Use                                                                                                    |
|                                                                                            | Not Found  Tools                                                                                                    |
|                                                                                            | ● History Length in Feet 23 retitled or salvaged?  Estimated Market Value \$42,148.00 Registration State * Indiana  Market Value * \$ 42000  Purchase Date * 04/24/2020 □ ts this vehicle equipped with Yes ● No                                                                                                    |

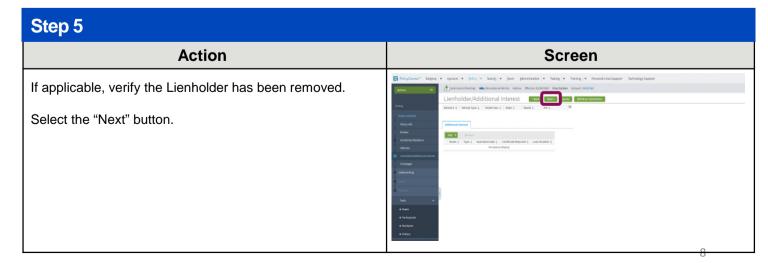

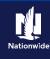

#### Step 6 Action Screen Desktop | ▼ Account | ▼ Policy | ▼ Search | ▼ Team Administration | ▼ Testing | ▼ After removing the vehicle: < Back Next > Quote Withdraw Work Order View Bill Calculator Select the "Coverages" link to ensure the coverages have Vehicle Details also been removed. Create Vehicle Replace Vehicle Vehicle # \$ Vehicle Type \$ 2020 TIFFIN MOTORHOMES OPEN ROAD ALLEGRO CLASS Once you have verified the coverages have been removed, Vehicle Details select "Next." Rasic Vehicle Information Where Garaged Location Name \* TIFFIN MOTORHOMES Not Found Additional Vehicle Information ★ OPEN ROAD ALLEGRO CLASS A MOTORHOMES ▼ Prior Damage Sub Type Length in Feet Estimated Market Value \$147,161.00 Registration State \* 03/16/2020 Desktop | ▼ Account | ▼ Policy | ▼ Search | ▼ Team Administration | ▼ Testing | ▼ Nolicy Change (Pending) Recreational Vehicle Indiana Effective: 11/23/2021 Coverages Total Pro-Rated Premium Taxes & Surcharges Policy-level Coverages Features

# Action Screen In the "Policy Review" section: Review the coverage changes for the revised policy. If changes need to be made, select the "Back" button and make revisions. If everything is correct, select the "Quote" button.

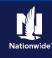

#### Step 8 Action Screen Account | ▼ Policy | ▼ Search | ▼ Team Testing | ▼ Training | ▼ : 0 O G On the "Quote" screen: Policy Change (Quoted) Select the "Issue Change" button. < Back Next > Edit Quote Previous Policy Full Term Premium Select the "OK" button on the Issue Change pop-up Primary Named Insured \$1,032,72 Policy Address window after reviewing the disclosure statement. BLOOMINGTON IN 47406-7512 New Policy Full Term Premium \$539.83 MONROE AMCO Insurance Company Summary Premium Details Cost Change Details Applied Discounts/Surcharges Applied Discounts/Surcharges Policy Level Discounts/Surcharges Advance Quote Discount Multi-Line Discount

| Step 9                                                                       |         |
|------------------------------------------------------------------------------|---------|
| Action                                                                       | Screen  |
| The Policy Change Bound screen displays. This indicates the change is bound. | Desktop |

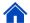

By accepting a copy of these materials:

- (1) I agree that I am either: (a) an employee or Contractor working for Nationwide Mutual Insurance Company or one of its affiliates or subsidiaries ("Nationwide"); or (b) an Independent Sales Agent who has a contract and valid appointment with Nationwide; or (c) an employee of or an independent contractor retained by an Independent Sales Agent; or (d) an Independent Adjuster who has a contract with Nationwide; or (e) an employee of or an independent contractor retained by an Independent Adjuster.
- (2) I agree that the information contained in this training presentation is confidential and proprietary to Nationwide and may not be disclosed or provided to third parties without Nationwide's prior written consent.
- (3) I acknowledge that: (i) certain information contained in this training presentation may be applicable to licensed individuals only and access to this information should not be construed as permission to perform any functions that would require a license; and (ii) I am responsible for acting in accordance with all applicable laws and regulations.
- (4) I agree that I will return or destroy any material provided to me during this training, including any copies of such training material, when or if any of the following circumstances apply: (a) my Independent Sales Agent agreement with Nationwide is cancelled or I no longer hold any appointments with Nationwide; (b) my employment with or contract with a Nationwide Independent Sales Agent is terminated; (c) my Independent Adjuster contract with Nationwide is terminated; (d) my employment with or contract with a Nationwide Independent Adjuster is terminated; or (e) my employment or contract with Nationwide is terminated for any reason.